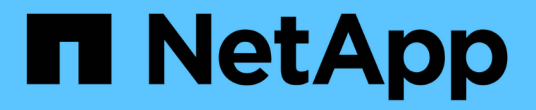

## 准备 **IBM Domino** 备份和还原

Snap Creator Framework

NetApp October 04, 2023

This PDF was generated from https://docs.netapp.com/zh-cn/snap-creator-framework/dominoops/reference\_storage\_layout\_requirements.html on October 04, 2023. Always check docs.netapp.com for the latest.

## 目录

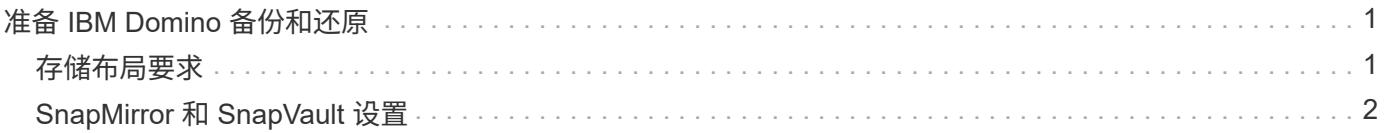

# <span id="page-2-0"></span>准备 **IBM Domino** 备份和还原

在部署 IBM Domino 插件之前,请确保存储系统和主机满足最低资源要求。您还需要为数 据库配置存储系统布局,并可选择设置 SnapMirror 和 SnapVault 关系。

有关 Snap Creator 服务器和代理安装要求,请参见 ["](https://library.netapp.com/ecm/ecm_download_file/ECMP12395424)[《](https://library.netapp.com/ecm/ecm_download_file/ECMP12395424) [Snap Creator Framework 4.1.2](https://library.netapp.com/ecm/ecm_download_file/ECMP12395424) [安装指南》](https://library.netapp.com/ecm/ecm_download_file/ECMP12395424)["](https://library.netapp.com/ecm/ecm_download_file/ECMP12395424)。请特别注 意 Agent 主机的 IBM Domino 预安装要求:

- 在 UNIX 主机上,必须创建指向 IBM Domino 共享对象文件的符号链接。
- 在 Windows 主机上,必须将 IBM Domino 安装路径添加到 path 环境变量。

### <span id="page-2-1"></span>存储布局要求

典型的 IBM Domino 环境至少具有三个 Domino 卷,每个卷分别用于 Domino 数据, Domino 事务日志和插件 changeinfo 目录。许多站点还为 Domino DAOS 和 View 重建提 供了卷。

IBM Domino 插件使用 changeinfo 目录来记录备份操作期间所记录的更改以及在最新还原操作中使用的事务日 志副本。最佳做法是将 changeinfo 目录存储在一个单独的卷上,以避免无意中覆盖信息并使备份更容易。

您可能还会发现,为 Domino DAOS (如果已启用)和 View 重建创建单独的卷也很有用。当 Domino 重建视图 时(例如,当用户打开索引已删除的视图或运行 updall -R 时),它可能会生成临时文件来对数据进行排序,以 便快速重建视图。

默认情况下,这些临时文件位于系统的临时文件夹或 Domino 数据文件夹中。IBM 建议将临时文件的位置更改为 其他驱动器,以分布磁盘 I/O 并确保有足够的空间来重建视图。要更改用于视图重建的临时文件夹,请将 view\_rebuild\_dir 设置添加到 notes.ini 文件中。

下表显示了首选卷布局:

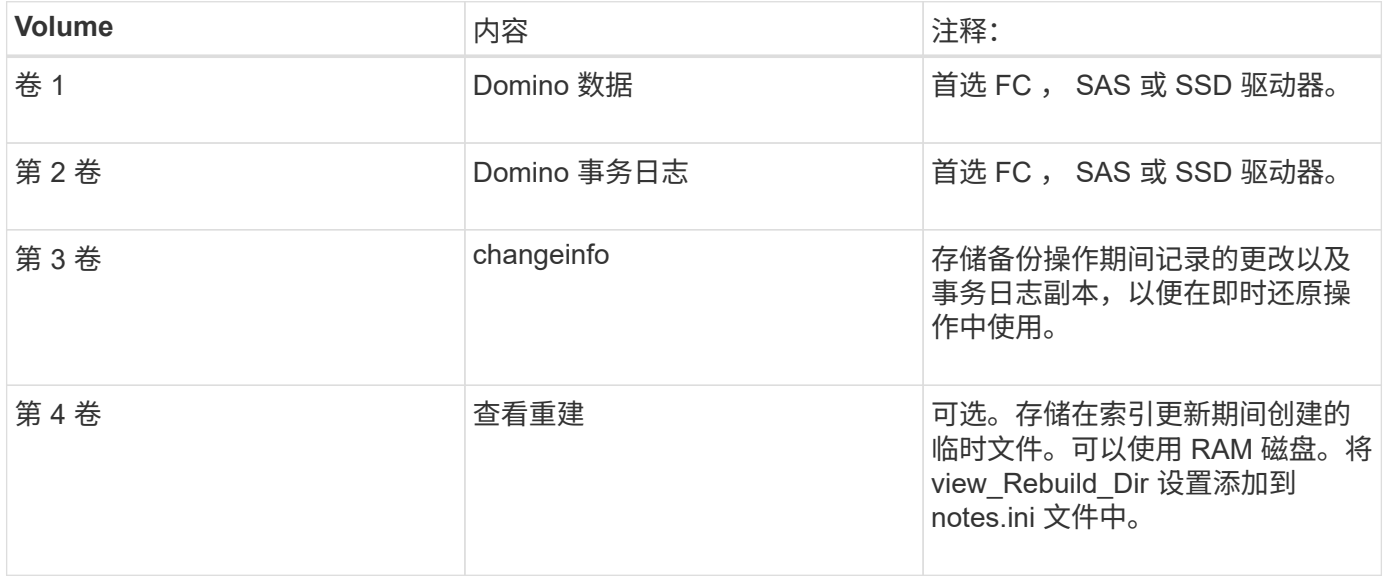

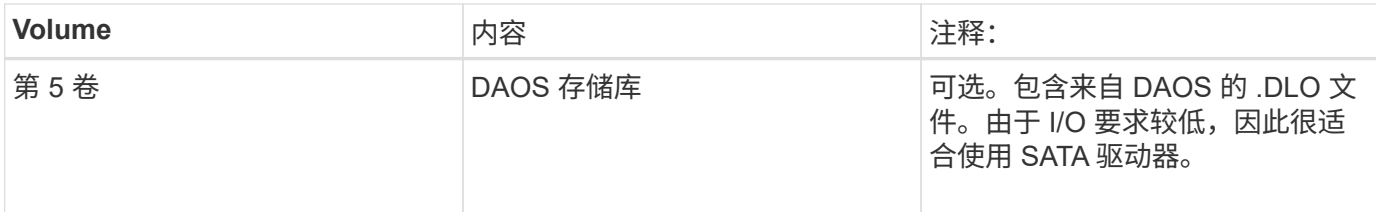

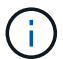

在虚拟环境中,优先使用子系统挂载的磁盘。

### <span id="page-3-0"></span>**SnapMirror** 和 **SnapVault** 设置

SnapMirror 是一种灾难恢复技术,用于从主存储故障转移到地理位置偏远的站点上的二级 存储。SnapVault 是一种归档技术,专为实现磁盘到磁盘 Snapshot 副本复制而设计,可满 足标准要求并用于其他监管相关目的。

在对这些产品使用 Snap Creator 之前,您需要在源卷和目标卷之间配置数据保护关系,然后初始化此关系。

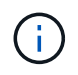

本节中的过程介绍如何在集群模式 Data ONTAP 中设置复制关系。有关在 7- 模式 Data ONTAP 中设置这些关系的信息,请参见。

### 准备用于 **SnapMirror** 复制的存储系统

在使用镜像 Snapshot 副本之前,您需要在源卷和目标卷之间配置数据保护关系,然后初 始化此关系。初始化后, SnapMirror 会为源卷创建一个 Snapshot 副本,然后将该副本及 其引用的所有数据块传输到目标卷。此外,它还会将源卷上任何其他较晚的 Snapshot 副 本传输到目标卷。

- 您必须是集群管理员。
- 要在目标卷上验证 Snapshot 副本,源和目标 Storage Virtual Machine ( SVM )必须具有管理 LIF 以及数 据 LIF 。

管理 LIF 必须与 SVM 具有相同的 DNS 名称。将管理 LIF 角色设置为 data ,将协议设置为 none ,将防火 墙策略设置为 mgmt 。

您可以使用 Data ONTAP 命令行界面( CLI )或 OnCommand 系统管理器创建 SnapMirror 关系。以下操作步 骤介绍了 CLI 使用情况。

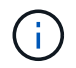

如果要将数据库文件和事务日志存储在不同的卷上,则必须在数据库文件的源卷和目标卷之间以 及事务日志的源卷和目标卷之间创建关系。

下图显示了用于初始化 SnapMirror 关系的操作步骤:

- 1. 确定目标集群。
- 2. 在目标集群上,使用带有 -typeDP 选项的 volume create 命令创建大小等于或大于源卷的 SnapMirror 目标 卷。

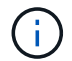

目标卷的语言设置必须与源卷的语言设置匹配。

以下命令会在 SVM2 中的聚合 node01\_aggr 上创建一个名为 dstvolB 的 2 GB 目标卷:

```
cluster2::> volume create -vserver SVM2 -volume dstvolB -aggregate
node01_aggr -type DP
-size 2GB
```
3. 在目标 SVM 上,使用带有 -type DP 参数的 snapmirror create 命令创建 SnapMirror 关系。

DP 类型将此关系定义为 SnapMirror 关系。

以下命令会在 SVM1 上的源卷 srcvolA 和 SVM2 上的目标卷 dstvolB 之间创建 SnapMirror 关系,并分配默 认的 SnapMirror 策略 DPDefault :

```
SVM2::> snapmirror create -source-path SVM1:srcvolA -destination-path
SVM2:dstvolB
-type DP
```
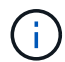

请勿为 SnapMirror 关系定义镜像计划。在创建备份计划时为您执行此操作。

如果不想使用默认 SnapMirror 策略,可以调用 snapmirror policy create 命令来定义 SnapMirror 策略。

4. 使用 snapmirror initialize 命令初始化此关系。

初始化过程会向目标卷执行基线传输。SnapMirror 为源卷创建 Snapshot 副本,然后将该副本及其引用的所 有数据块传输到目标卷。它还会将源卷上的任何其他 Snapshot 副本传输到目标卷。

以下命令将初始化 SVM1 上的源卷 srcvolA 与 SVM2 上的目标卷 dstvolB 之间的关系:

SVM2::> snapmirror initialize -destination-path SVM2:dstvolB

#### 准备存储系统以进行 **SnapVault** 复制

在使用执行磁盘到磁盘备份复制之前,您需要在源卷和目标卷之间配置数据保护关系,然 后初始化此关系。初始化时, SnapVault 会创建源卷的 Snapshot 副本,然后将该副本及 其引用的所有数据块传输到目标卷。

• 您必须是集群管理员。

您可以使用 Data ONTAP 命令行界面( CLI )或 OnCommand 系统管理器创建 SnapVault 关系。以下操作步骤 介绍了 CLI 使用情况。

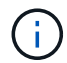

如果要将数据库文件和事务日志存储在不同的卷上,则必须在数据库文件的源卷和目标卷之间以 及事务日志的源卷和目标卷之间创建关系。

下图显示了用于初始化 SnapVault 关系的操作步骤:

- 1. 确定目标集群。
- 2. 在目标集群上,使用带有 -typeDP 选项的 volume create 命令创建大小等于或大于源卷的 SnapVault 目标 卷。

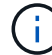

目标卷的语言设置必须与源卷的语言设置匹配。

以下命令会在 SVM2 中的聚合 node01\_aggr 上创建一个名为 dstvolB 的 2 GB 目标卷:

```
cluster2::> volume create -vserver SVM2 -volume dstvolB -aggregate
node01_aggr -type DP
-size 2GB
```
3. 在目标 SVM 上,使用 snapmirror policy create 命令创建 SnapVault 策略。

以下命令将创建 SVM 范围的策略 SVM1-vault :

SVM2::> snapmirror policy create -vserver SVM2 -policy SVM1-vault

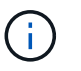

请勿为 SnapVault 关系定义 cron 计划或 Snapshot 副本策略。在创建备份计划时为您执行此 操作。

4. 使用带有 -type XDP 参数和 -policy 参数的 snapmirror create 命令创建 SnapVault 关系并分配存储策略。

XDP 类型将此关系定义为 SnapVault 关系。

以下命令会在 SVM1 上的源卷 srcvolA 和 SVM2 上的目标卷 dstvolB 之间创建 SnapVault 关系,并分配策略 SVM1-vault :

```
SVM2::> snapmirror create -source-path SVM1:srcvolA -destination-path
SVM2:dstvolB
-type XDP -policy SVM1-vault
```
5. 使用 snapmirror initialize 命令初始化此关系。

初始化过程会向目标卷执行基线传输。SnapMirror 为源卷创建 Snapshot 副本,然后将该副本及其引用的所 有数据块传输到目标卷。

以下命令将初始化 SVM1 上的源卷 srcvolA 与 SVM2 上的目标卷 dstvolB 之间的关系:

SVM2::> snapmirror initialize -destination-path SVM2:dstvolB

#### 版权信息

版权所有 © 2023 NetApp, Inc.。保留所有权利。中国印刷。未经版权所有者事先书面许可,本文档中受版权保 护的任何部分不得以任何形式或通过任何手段(图片、电子或机械方式,包括影印、录音、录像或存储在电子检 索系统中)进行复制。

从受版权保护的 NetApp 资料派生的软件受以下许可和免责声明的约束:

本软件由 NetApp 按"原样"提供,不含任何明示或暗示担保,包括但不限于适销性以及针对特定用途的适用性的 隐含担保,特此声明不承担任何责任。在任何情况下,对于因使用本软件而以任何方式造成的任何直接性、间接 性、偶然性、特殊性、惩罚性或后果性损失(包括但不限于购买替代商品或服务;使用、数据或利润方面的损失 ;或者业务中断),无论原因如何以及基于何种责任理论,无论出于合同、严格责任或侵权行为(包括疏忽或其 他行为),NetApp 均不承担责任,即使已被告知存在上述损失的可能性。

NetApp 保留在不另行通知的情况下随时对本文档所述的任何产品进行更改的权利。除非 NetApp 以书面形式明 确同意,否则 NetApp 不承担因使用本文档所述产品而产生的任何责任或义务。使用或购买本产品不表示获得 NetApp 的任何专利权、商标权或任何其他知识产权许可。

本手册中描述的产品可能受一项或多项美国专利、外国专利或正在申请的专利的保护。

有限权利说明:政府使用、复制或公开本文档受 DFARS 252.227-7013(2014 年 2 月)和 FAR 52.227-19 (2007 年 12 月)中"技术数据权利 — 非商用"条款第 (b)(3) 条规定的限制条件的约束。

本文档中所含数据与商业产品和/或商业服务(定义见 FAR 2.101)相关,属于 NetApp, Inc. 的专有信息。根据 本协议提供的所有 NetApp 技术数据和计算机软件具有商业性质,并完全由私人出资开发。 美国政府对这些数 据的使用权具有非排他性、全球性、受限且不可撤销的许可,该许可既不可转让,也不可再许可,但仅限在与交 付数据所依据的美国政府合同有关且受合同支持的情况下使用。除本文档规定的情形外,未经 NetApp, Inc. 事先 书面批准,不得使用、披露、复制、修改、操作或显示这些数据。美国政府对国防部的授权仅限于 DFARS 的第 252.227-7015(b)(2014 年 2 月)条款中明确的权利。

商标信息

NetApp、NetApp 标识和 <http://www.netapp.com/TM> 上所列的商标是 NetApp, Inc. 的商标。其他公司和产品名 称可能是其各自所有者的商标。